## Quick Start

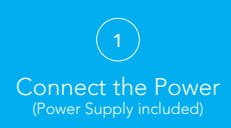

Watch for Heartbeat LED Listen for the 'BEEP' The **R-LinX** is ready to configure

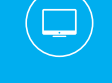

2

## Connect via PC Terminal

Connect to the R-LinX via the crossed net-work cable (included).

Set a Static IP of 192.168.1.50 (See network guide on USB drive for assistance)

Open your web browser and type the following address:

192.168.1.100:1880/ui

Connect to the R-LinX ad-hoc Wi-Fi network

#### password: globalview

Open your web browser and type the following address:

172.24.1.1:1880/ui

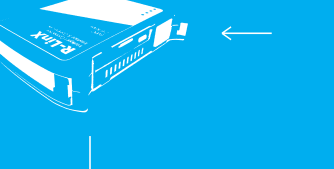

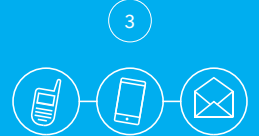

#### Connect to your world

Create a 3 stage escalation path, delivering messages to DMR Radio, SMS, email and more.

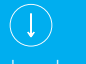

Further tools and guides are available on the USB

support@globalviewsystems.co.uk

# 2

### Connect via Smart Device

Connect to the R-LinX ad-hoc Wi-Fi network

password: globalview

Scan the QR code on the R-LinX to access the User Interface via your web